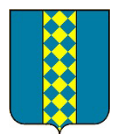

## LA DÉMATÉRIALISATION DES DEMANDES D'AUTORISATION D'URBANISME

## • **Déposer mon permis de construire en ligne**

- Au 1er janvier 2022, la Saisine par Voie Electronique (SVE) s'appliquera **aux demandes d'autorisation d'urbanisme (DAU)**, avec l'obligation **pour toutes les communes** d'être en capacité de recevoir les permis de construire, déclarations préalables, permis d'aménager, certificat d'urbanisme sous forme dématérialisée.
- La Communauté d'Agglomération du Gard Rhodanien a fait le choix de se doter d'un logiciel métier pour permettre à l'ensemble des communes de son territoire de donner cette possibilité d'instruction dématérialisée à ses administrés.

## • Quels sont les avantages de la démarche **en ligne**

- Une démarche en ligne **plus simple, plus rapide** (notamment avec l'utilisation d'AD'AU,<br>plateforme nationale d'aide au dépôt des demandes) et accessible à tous qui répond aux<br>enieux de modernisation des services publics.
- 1) Un service en ligne accessible 7/7 24/24 depuis chez vous. Plus besoin de vous déplacer en mairie ou poster votre dossier.
- 2) Un suivi de l'avancement de votre dossier en temps réel.
- 3) Une aide en ligne pour vous aider dans la constitution de votre dossier et minimiser les erreurs de saisie.
- 4) Un traitement de votre demande optimisé grâce à une administration plus efficace et connectée.
- 5) Des échanges simplifiés avec l'administration. Les demandes d'information et d'envoi de pièces complémentaires peuvent se faire directement en ligne.
- 6) Un gain de temps et d'argent. Plus besoin d'imprimer votre dossier et toutes les pièces complémentaires en plusieurs exemplaires papier.

## • **Comment déposer mon permis de construire en ligne ?**

- Votre commune met à votre disposition un service en ligne gratuit, vous permettant de réaliser toutes vos demandes d'autorisation d'urbanisme de manière dématérialisée : information, dépôt, traitement des dossiers et suivi des demandes.
- Un service plus simple et plus rapide, pour faciliter vos démarches !
- Les différentes étapes pour déposer mon dossier

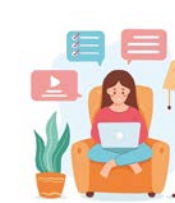

**1)** Une aide à la saisie de mon CERFA sur AD'AU (pré-contrôle qualité/ complétude des données) 2) Déposer mon dossier sur IDE'AU, [https://ideau.atreal.fr,](about:blank) raccordé à FranceConnect, et me conformer aux CGU (Conditions Générales d'Utilisation)

- 3) Choisir puis remplir le formulaire en ligne
- 4) Joindre les documents numériques du dossier
- 5) Soumettre le dossier à l'administration
- 6) Suivi de l'état d'avancement de mon dossier à chaque étape de l'instruction

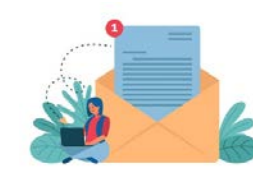

<mark>Important</mark> : tout dépôt par un autre canal ou ne respectant pas les CGU (Conditions<br>Générales d'Utilisation) ne sera par recevable, celles-ci sont consultables sur le site de la commune : [https://www.mairie-saintandredolerargues.fr/.](https://www.mairie-saintandredolerargues.fr/)

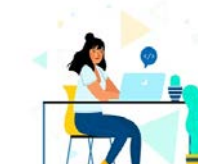